# M16C E8a エミュレータデバッガ

リリースノート

弊社製品をご使用いただき厚く御礼申し上げます。本製品を使用するにあたり注意事項がございます。ご 留意いただけますようお願い申し上げます。

なお、ルネサス統合開発環境 High-performance Embedded Workshop の注意事項については 「High-performance Embedded Workshop リリースノート」に記載していますので、こちらも合わせてご覧く ださい。

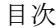

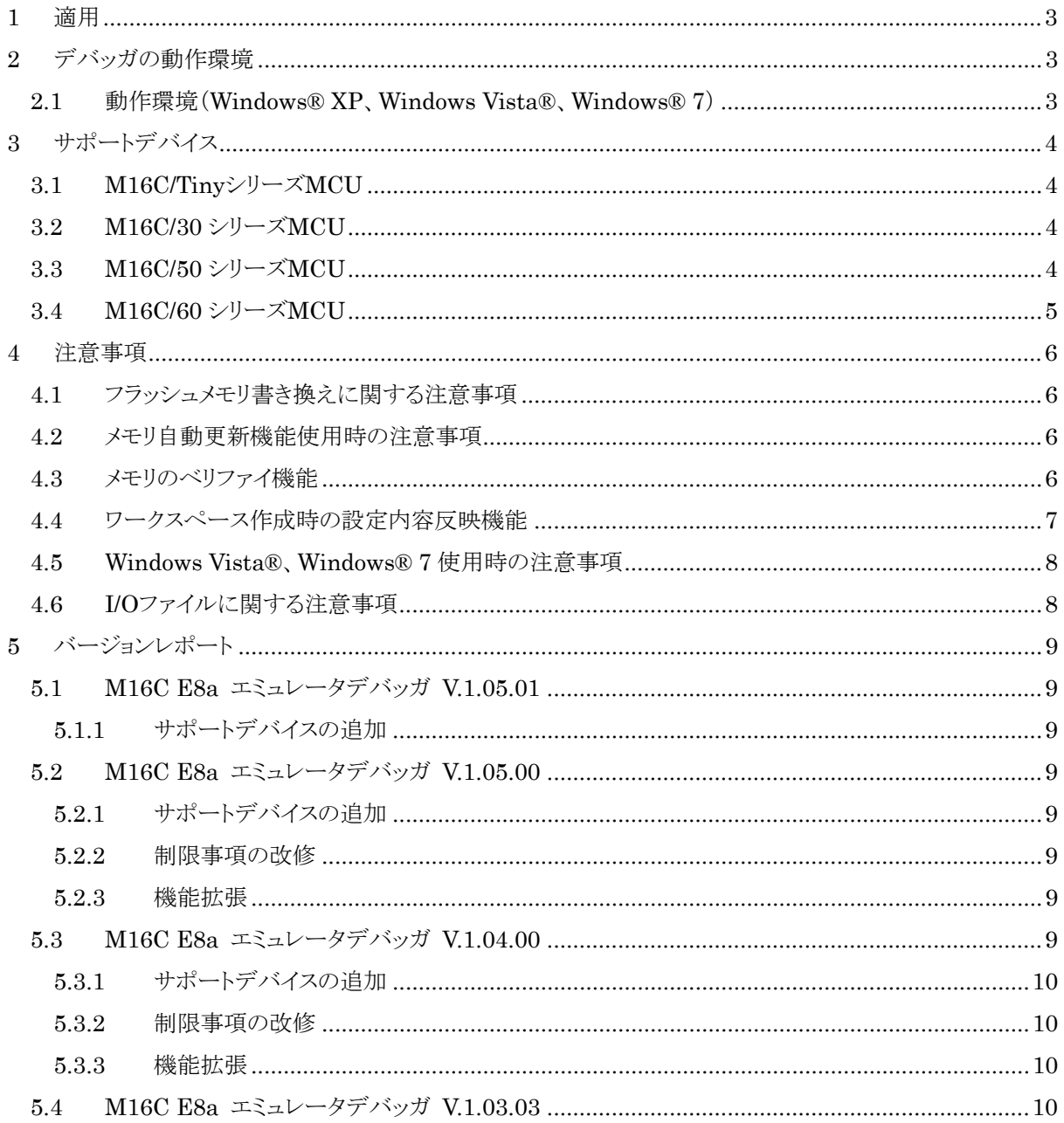

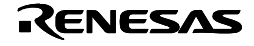

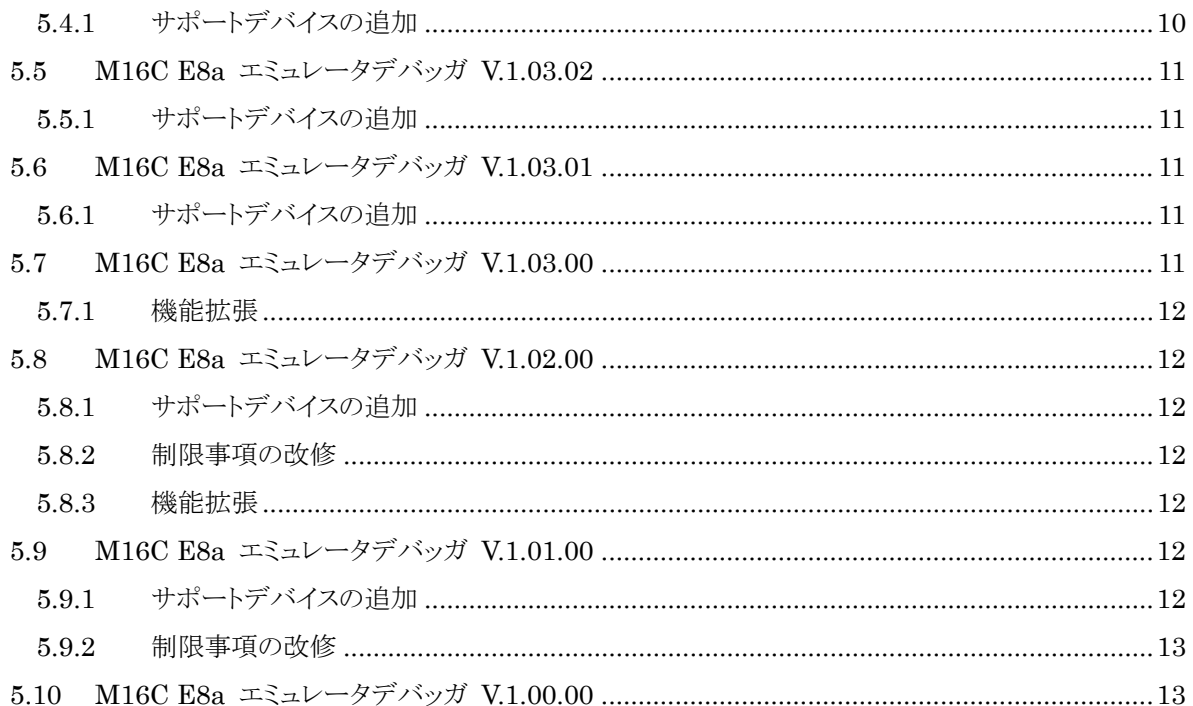

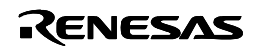

# <span id="page-2-0"></span>**1** 適用

本リリースノートは、E8a エミュレータソフトウェアの以下の部品に対応しています。

・ M16C E8a エミュレータデバッガ V.1.05.01

# **2** デバッガの動作環境

#### **2.1** 動作環境(**Windows® XP**、**Windows Vista®**、**Windows® 7**)

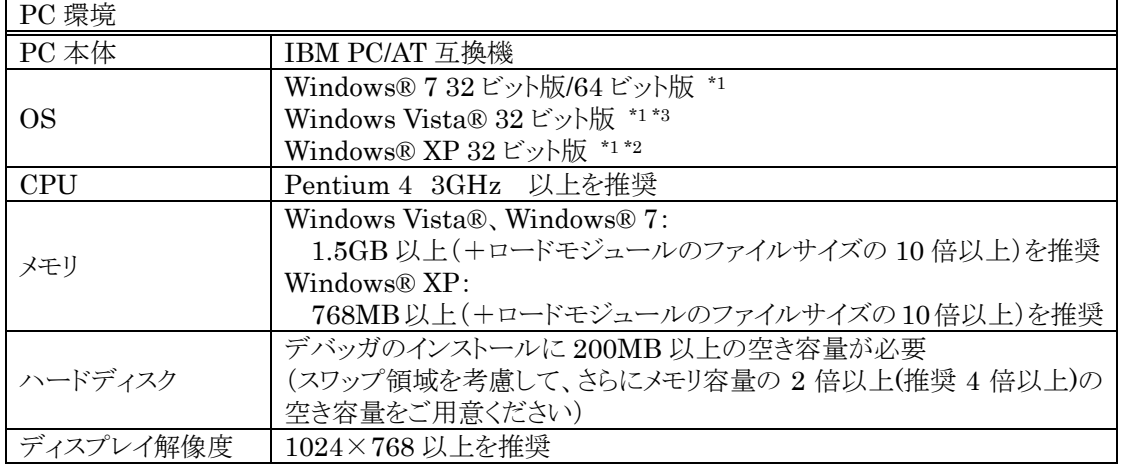

- \*1 : Windows および Windows Vista は、米国 Microsoft Corporation の米国およびその他の国に おける商標または登録商標です。
- \*2 : 64 ビット版の Windows® XP には対応していません。
- \*3 : 64 ビット版の Windows Vista®には対応していません。

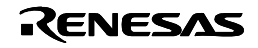

# <span id="page-3-0"></span>**3** サポートデバイス

# **3.1 M16C/Tiny** シリーズ **MCU**

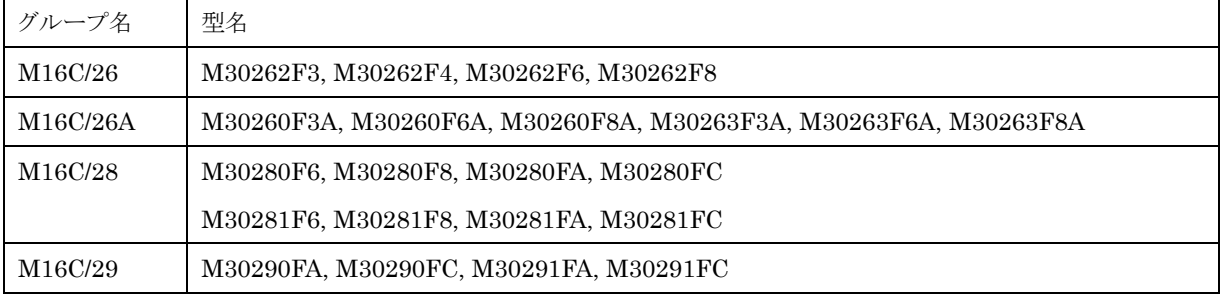

## **3.2 M16C/30** シリーズ **MCU**

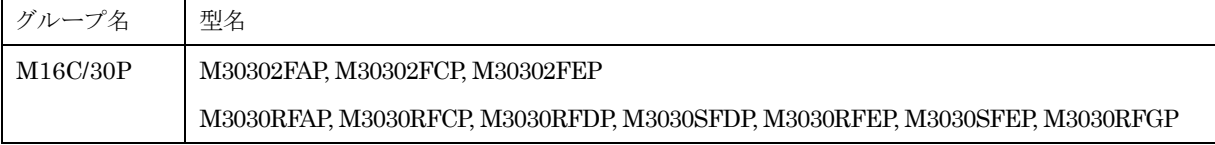

# **3.3 M16C/50** シリーズ **MCU**

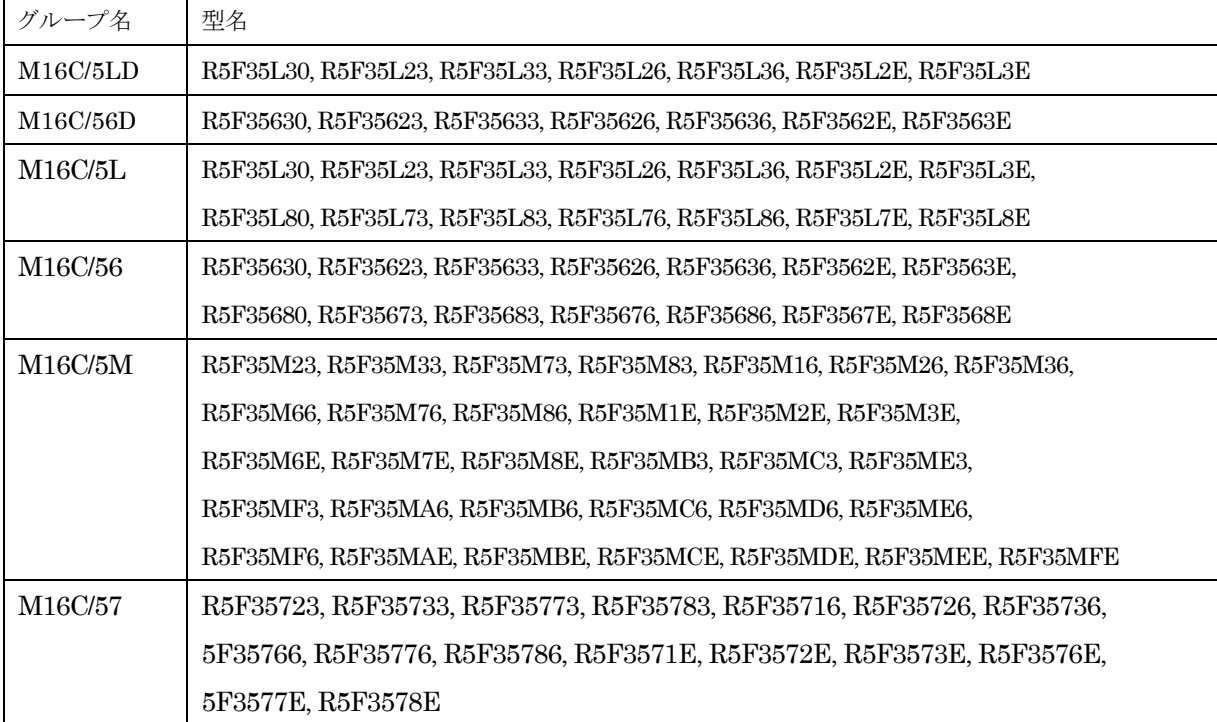

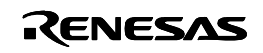

## <span id="page-4-0"></span>**3.4 M16C/60** シリーズ **MCU**

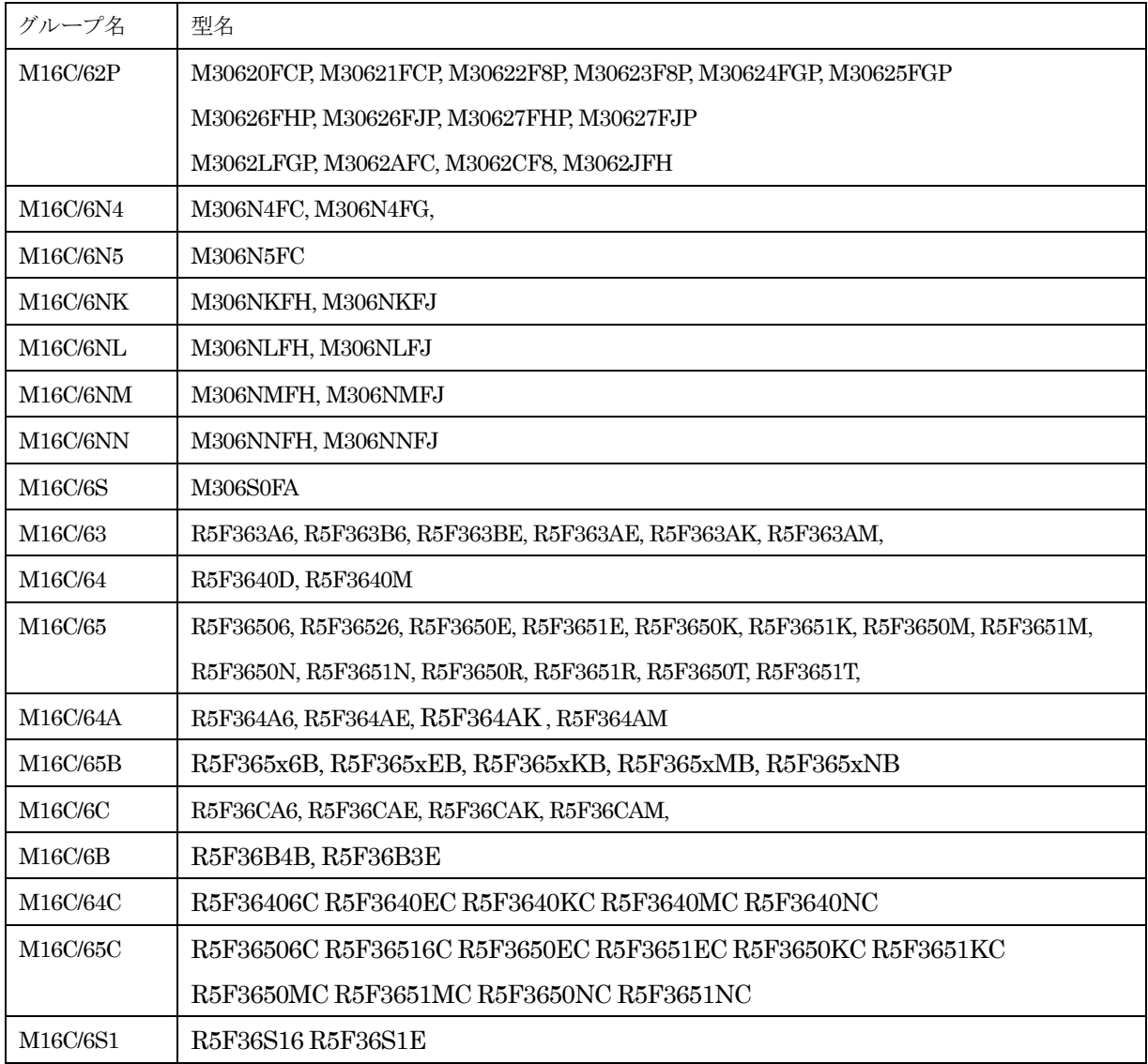

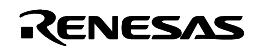

### <span id="page-5-0"></span>**4** 注意事項

注意事項については、対応デバイスの「E8a エミュレータユーザーズマニュアル別冊」を参照ください。 以下は、マニュアル別冊の補足事項になります。

### **4.1** フラッシュメモリ書き換えに関する注意事項

フラッシュメモリ書き換え中にデバッグ操作を行わないでください。フラッシュメモリ書き換えは、 High-performance Embedded Workshop のアウトプットウィンドウ上で、"Flash memory write end"が表 示された時点で終了します。フラッシュメモリ書き換えが発生するケースは以下の通りです。

- ・ ユーザプログラムダウンロード時
- ・ フラッシュメモリ上に PC ブレークを設定し、ユーザプログラム実行した後
- ・ フラッシュメモリ上に設定した PC ブレークを解除し、ユーザプログラム実行した後
- ・ メモリウィンドウでフラッシュメモリの値を書き換え、ユーザプログラム実行した後

#### **4.2** メモリ自動更新機能使用時の注意事項

- ・ メモリウィンドウやウォッチウィンドウの自動更新を有効にしている場合は、マイコンのハードウェアリセ ットを行わないでください。
- ・ メモリウィンドウやウォッチウィンドウのメモリ自動更新を有効にした状態で、ステップアウト実行や連続 ステップ実行を行わないでください。

#### **4.3** メモリのベリファイ機能

- E8a エミュレータデバッガでは、以下のメモリベリファイ機能はサポートしていません。常にメモリベリ ファイなしとして動作します。
	- メモリ設定(メモリウィンドウの[設定]ポップアップメニュー等)
	- メモリ充填(メモリウィンドウの[フィル]ポップアップメニュー等)
	- メモリコピー(メモリウィンドウの[コピー]ポップアップメニュー等)
	- 読み込み(メモリウィンドウの[読み込み]ポップアップメニュー等)
- E8a エミュレータデバッガでは、ダウンロードモジュールダイアログボックスの「ダウンロード時のメモリ ベリファイ」「アクセスサイズ」には対応していません。常にメモリベリファイなし、アクセスサイズ 1 として ください。
- [デバッグ]->[メモリのベリファイ]機能で、デバッグ情報を含むフォーマットは選択できません。[フォ ーマット]ドロップダウンリストにデバッグ情報を含むフォーマットが表示される場合がありますが、それ らは選択しないでください。

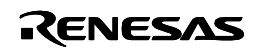

### <span id="page-6-0"></span>**4.4** ワークスペース作成時の設定内容反映機能

M16C E8a エミュレータデバッガ V.1.03.00 から、新規ワークスペース作成時に指定した MCU グループ やファームウェア配置等の設定を、デバッガ初回接続時のエミュレータ設定ダイアログに反映する機能を追加 しました。

本機能は、以下の条件を全て満たす場合のみ有効です。(下記以外の条件で作成されたワークスペースの 場合、本機能は動作しません。)

・ ワークスペース作成時に、以下がインストールされている。

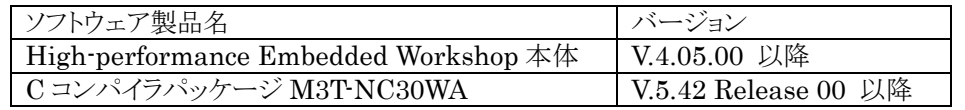

- ・ 新規ワークスペースを以下の設定で作成する。
	- (1) [新規プロジェクトワークスペース]ダイアログの [プロジェクトタイプ]で "C source startup Application" を選択

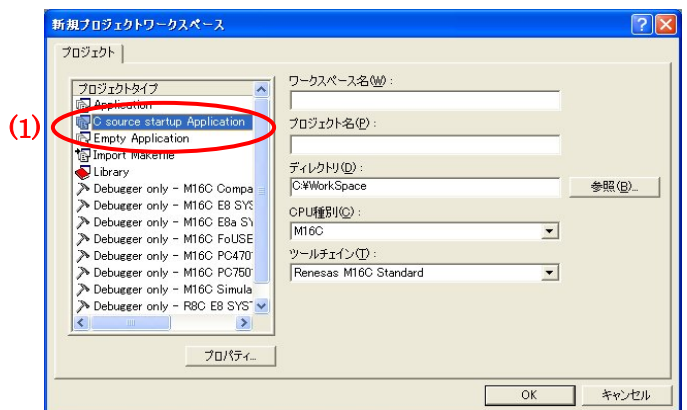

(2)ウィザード「Select TargetCPU Toolchain version」ページの[Toolchain version]リストボックスで "5.42.00" 以降を選択

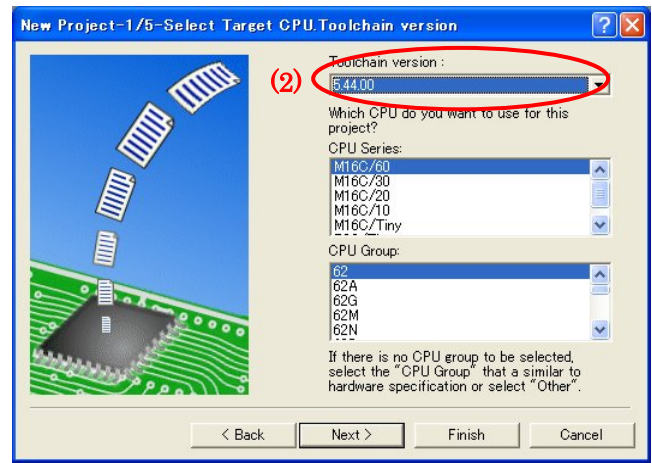

(3) ウィザード「Setting the Contents of Files to be Generated」ページの[Use OnChip Debugging Emulator]リストボックスで "E8"を選択

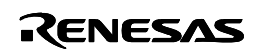

<span id="page-7-0"></span>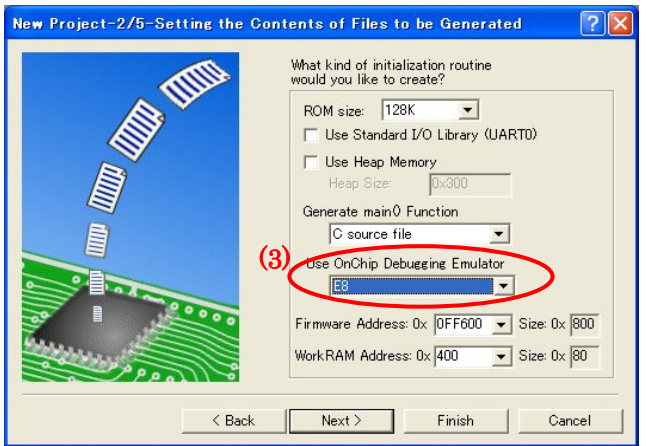

※注: 本製品でサポートするデバイスでも [Use OnChip Debugging Emulator]リストボックスで "E8" が選択できない場合があります。 これは、M16C ツールチェインのリビジョンアップにより対応予 定です。

### **4.5 Windows Vista®**、**Windows® 7** 使用時の注意事項

- ・ Windows Vista®および Windows® 7 の低消費電力モードへの移行 Windows Vista®および Windows® 7 がスリープモードおよび休止モードに移行した場合、エミュレー タとの USB 通信で通信エラーが発生する場合があります。Windows Vista®および Windows® 7 上 で、スリープモードおよび休止モードに移行しないように設定してください。
- ・ Windows Vista®および Windows® 7 でヘルプ(状況依存ヘルプを含む)が表示できない場合があり ます。下記マイクロソフト コーポレーション(Microsoft Corporation)のホームページから Windows ヘルプ (WinHlp32.exe)をインストールしてください

[http://www.microsoft.com/downloads/details.aspx?displaylang=ja&FamilyID=6ebcfad9-d3f5-4365-8070-33](http://www.microsoft.com/downloads/details.aspx?displaylang=ja&FamilyID=6ebcfad9-d3f5-4365-8070-334cd175d4bb) [4cd175d4bb](http://www.microsoft.com/downloads/details.aspx?displaylang=ja&FamilyID=6ebcfad9-d3f5-4365-8070-334cd175d4bb)

### **4.6 I/O** ファイルに関する注意事項

- ・ I/O ウィンドウの表示内容に誤りがある場合、I/O ファイルの修正によって解決する場合があります。
- I/O ファイルの作成・修正・カスタマイズは、お客様にて実施いただくことが可能です。 その方法は、High-performance Embedded Workshopヘルプの「I/O ファイルフォーマット」を参照く ださい。

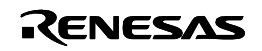

### <span id="page-8-0"></span>**5** バージョンレポート

#### **5.1 M16C E8a** エミュレータデバッガ **V.1.05.01**

本バージョンでは、前バージョンM16C E8a エミュレータデバッガ V.1.05.00から以下の仕様を変更しまし た。

#### **5.1.1** サポートデバイスの追加

• M16C/6S1 グループ: R5F36S16 R5F36S1E

#### **5.2 M16C E8a** エミュレータデバッガ **V.1.05.00**

本バージョンでは、前バージョンM16C E8a エミュレータデバッガ V.1.04.00から以下の仕様を変更しまし た。

#### **5.2.1** サポートデバイスの追加

• M16C/64C グループ:

R5F36406C R5F3640EC R5F3640KC R5F3640MC R5F3640NC

• M16C/65C グループ:

R5F36506C R5F36516C R5F3650EC R5F3651EC R5F3650KC R5F3651KC R5F3650MC R5F3651MC R5F3650NC R5F3651NC

#### **5.2.2** 制限事項の改修

1. RENESAS TOOL NEWS 資料番号:101201/tn4「データフラッシュ領域とプログラム ROM またはプ ログラム ROM2 領域をまたぐプログラムのダウンロードやメモリ操作をする際の注意事項」を改修しました。 (詳細は、2010 年 12 月 01 日発行のツールニュース(101201/tn4)を参照ください)

#### **5.2.3** 機能拡張

- 1. Windows ® 7 に対応しました。標準権限でのデバッグが可能です。
- 2. M16C/65B グループ、M16C/65 グループ、M16C/64A グループ、M16C/63 グループ、 M16C/6C グループ、M16C/6B グループ、M16C/50 シリーズのイベント機能の設定/参照を行う下記コ マンドを追加しました。詳細は、エミュレータのヘルプファイルを参照ください。
	- EVENT SET
	- EVENT DISPLAY
	- EVENT\_BREAK\_POINT
	- EVENT\_TRACE\_POINT

#### **5.3 M16C E8a** エミュレータデバッガ **V.1.04.00**

本バージョンでは、前バージョンM16C E8a エミュレータデバッガ V.1.03.03から以下の仕様を変更しまし た。

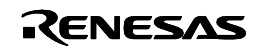

#### <span id="page-9-0"></span>**5.3.1** サポートデバイスの追加

- ・ M16C/57 グループ: R5F35723, R5F35733, R5F35773, R5F35783, R5F35716, R5F35726, R5F35736, R5F35766, R5F35776, R5F35786, R5F3571E, R5F3572E, R5F3573E, R5F3576E, R5F3577E, R5F3578E
- M16C/64A グループ: R5F364AK

#### **5.3.2** 制限事項の改修

- 1. RENESAS TOOL NEWS 資料番号:091201/tn2「メモリ空間拡張4Mバイトモード用コマンドを使用 する際の注意事項」を改修しました。 (詳細は、2009 年 12 月 01 日発行のツールニュース(091201/tn2)を参照ください)
- 2. RENESAS TOOL NEWS 資料番号:100319/tn2「ステップオーバー実行およびステップアウト実行 する際の注意事項」を改修しました。 (詳細は、2010 年 03 月 19 日発行のツールニュース(100319/tn2)を参照ください)
- 3. RENESAS TOOL NEWS 資料番号:100516/tn4「M16C/5M グループ 100 ピン版 MCU を搭載し たシステムをデバッグする際の注意事項」を改修しました。 (詳細は、2010 年 05 月 16 日発行のツールニュース(100516/tn4)を参照ください)

#### **5.3.3** 機能拡張

- 1. 従来"Communication Timeout Error"で終了していた場合でも、デバッガを終了せずに継続して 使用できるようにしました。
- 2. "Communication Timeout Error"の表示ダイアログから FAQ を表示できるようにしました。
- 3. 下記 MCU で外部領域にアドレス一致ブレークを設定できるようにしました。

M16C/63 グループ、M16C/64A グループ、M16C/65 グループ、

M16C/65B グループ、M16C/6C グループ

4. E2 データフラッシュの参照/変更/ダウンロードをサポートしました。

### **5.4 M16C E8a** エミュレータデバッガ **V.1.03.03**

本バージョンでは、前バージョンM16C E8a エミュレータデバッガ V.1.03.02から以下の仕様を変更しまし た。

### **5.4.1** サポートデバイスの追加

・ M16C/5M グループ:

R5F35M23, R5F35M33, R5F35M73, R5F35M83, R5F35M16, R5F35M26, R5F35M36,

R5F35M66, R5F35M76, R5F35M86, R5F35M1E, R5F35M2E, R5F35M3E,

R5F35M6E, R5F35M7E, R5F35M8E, R5F35MB3, R5F35MC3, R5F35ME3,

R5F35MF3, R5F35MA6, R5F35MB6, R5F35MC6, R5F35MD6, R5F35ME6,

R5F35MF6, R5F35MAE, R5F35MBE, R5F35MCE, R5F35MDE, R5F35MEE, R5F35MFE

M16C/65B グループ:

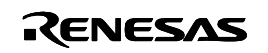

<span id="page-10-0"></span>R5F365x6B, R5F365xEB, R5F365xKB, R5F365xMB, R5F365xNB

#### **5.5 M16C E8a** エミュレータデバッガ **V.1.03.02**

本バージョンでは、前バージョン M16C E8a エミュレータデバッガ V.1.03.01から以下の仕様を変更しまし た。

#### **5.5.1** サポートデバイスの追加

・ M16C/5L グループ:

R5F35L30, R5F35L23, R5F35L33, R5F35L26, R5F35L36, R5F35L2E, R5F35L3E R5F35L80, R5F35L73, R5F35L83, R5F35L76, R5F35L86, R5F35L7E, R5F35L8E

- ・ M16C/56 グループ: R5F35630, R5F35623, R5F35633, R5F35626, R5F35636, R5F3562E, R5F3563E R5F35680, R5F35673, R5F35683, R5F35676, R5F35686, R5F3567E, R5F3568E
- **M16C/6B グループ:** R5F36B4B, R5F36B3E

### **5.6 M16C E8a** エミュレータデバッガ **V.1.03.01**

本バージョンでは、前バージョンM16C E8a エミュレータデバッガ V.1.03.00から以下の仕様を変更しまし

た。

#### **5.6.1** サポートデバイスの追加

・ M16C/64A グループ:

R5F364A6, R5F364AE, R5F364AM

・ M16C/65 グループ:

R5F36506, R5F36526, R5F3650E, R5F3651E, R5F3650K, R5F3651K, R5F3650M, R5F3651M, R5F3650N, R5F3651N, R5F3650R, R5F3651R, R5F3650T, R5F3651T,

- ・ M16C/63 グループ: R5F363A6, R5F363B6, R5F363BE, R5F363AE, R5F363AK, R5F363AM,
- ・ M16C/6C グループ: R5F36CA6, R5F36CAE, R5F36CAK, R5F36CAM,
- ・ M16C/5LD グループ: R5F35L30, R5F35L23, R5F35L33, R5F35L26, R5F35L36, R5F35L2E, R5F35L3E
- M16C/56D グループ: R5F35630, R5F35623, R5F35633, R5F35626, R5F35636, R5F3562E, R5F3563E

#### **5.7 M16C E8a** エミュレータデバッガ **V.1.03.00**

本バージョンでは、前バージョンM16C E8a エミュレータデバッガ V.1.02.00から以下の仕様を変更しまし た。

High-performance Embedded Workshop V.4.05.00、および、V.4.05.01 で改修された制限事項、およ

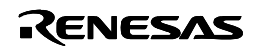

<span id="page-11-0"></span>び機能拡張された項目に対応しました。詳細は、2008 年 11 月 25 日発行のツールニュース(081125/tn1)、 および、2009 年 2 月 1 日発行のツールニュース(090201/tn3)をご参照ください。

#### **5.7.1** 機能拡張

- 1. Windows Vista® に対応しました。標準権限でのデバッグが可能です。 注: 64 ビット版の Windows Vista®には対応していません。
- 2. ワークスペース作成時に指定した MCU グループやファームウェア配置等の設定をエミュレータ設定ダ イアログに反映するようにしました(デバッガ初回起動時のみ)。

#### **5.8 M16C E8a** エミュレータデバッガ **V.1.02.00**

本バージョンでは、前バージョンM16C E8a エミュレータデバッガ V.1.01.00から以下の仕様を変更しまし た。

High-performance Embedded Workshop V.4.04.00、および、V.4.04.01 で改修された制限事項、およ び機能拡張された項目に対応しました。詳細は、2007 年 12 月 16 日発行のツールニュース(071216/tn5) 、 および、2008 年 1 月 18 日発行のツールニュース(080118/tn1)をご参照ください。

#### **5.8.1** サポートデバイスの追加

・ M16C/64 グループ: R5F3640M

#### **5.8.2** 制限事項の改修

1. RENESAS TOOL NEWS 資料番号:080401/tn4「M16C ファミリ MCU を使用したターゲットシステ ムをデバッグする際の注意事項」を改修しました。 (詳細は、2008 年 04 月 01 日発行のツールニュース(080401/tn4)を参照ください)

#### **5.8.3** 機能拡張

- 1. ウォッチの自動更新速度を高速化しました。
- 2. OS オブジェクトウィンドウに対応しました。

#### **5.9 M16C E8a** エミュレータデバッガ **V.1.01.00**

本バージョンでは、前バージョンM16C E8a エミュレータデバッガ V.1.00.00から以下の仕様を変更しまし た。

High-performance Embedded Workshop V.4.03.00 で改修された制限事項、および機能拡張された項 目に対応しました。詳細は、2007 年 7 月 1 日発行のツールニュース(070701/tn1)をご参照ください。

#### **5.9.1** サポートデバイスの追加

• M16C/30Pグループ:

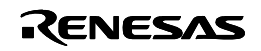

<span id="page-12-0"></span>M3030RFAP, M3030RFCP, M3030RFDP, M3030SFDP, M3030RFEP, M3030SFEP, M3030RFGP

• M16C/64 グループ: R5F3640D

#### **5.9.2** 制限事項の改修

- 1. RENESAS TOOL NEWS 資料番号:071116/tn3「エミュレータの BUSY 端子に接続するマイコン端 子の処理に関わる注意事項」を改修しました。 (詳細は、2007 年 11 月 16 日発行のツールニュース(071116/tn3)を参照ください)
- 2. 以下の制限事項を改修しました。
	- ・ デバッガ起動時にエミュレータ設定ダイアログボックスで「CPU 書き換えモードのデバッグ」モードを 選択した場合、メモリウィンドウやウォッチウィンドウ等でデータフラッシュ領域の値を変更すると、変 更していないデータフラッシュ領域の内容がユーザープログラムで CPU 書き換えを行う前の状態に 戻る。
	- ・ ユーザープログラムをターゲットへダウンロードする際に、ユーザープログラムの領域が E8a エミュレ ータデバッガの占有領域と重複してもエラーメッセージが表示されない場合がある。

### **5.10 M16C E8a** エミュレータデバッガ **V.1.00.00**

新規リリース

以上

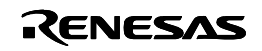